Removing the grid lines that make your spreadsheet is possible if you want to do away with them. Find out how to do it with these easy steps.

# ● **Step 1. Open the Spreadsheet**

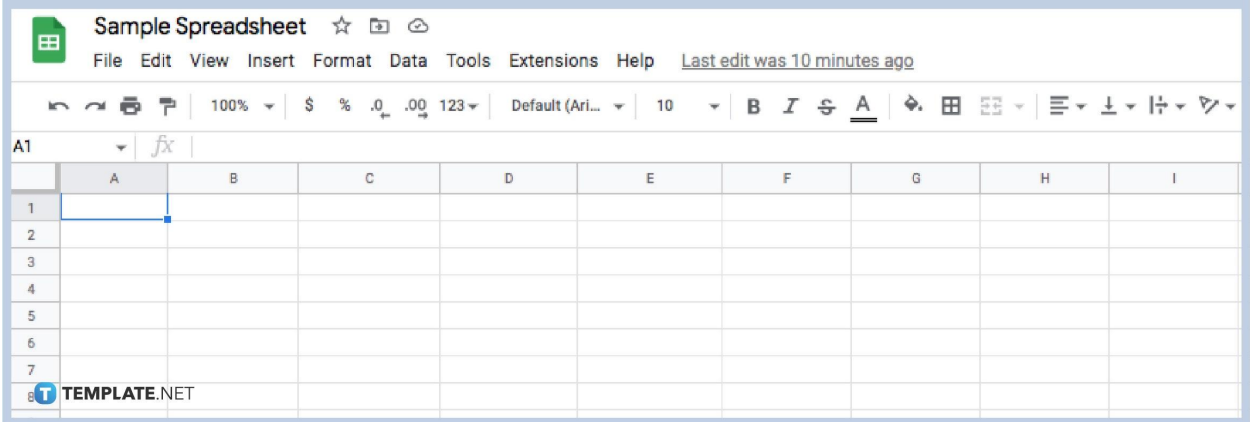

When working on a spreadsheet, sometimes you might want to remove the gridline pattern for appearance purposes such as making a timeline or a chart. If you want to hide or remove lines then don't worry! It's easy as [hiding a row or](https://www.template.net/google/how-to-insert-add-hide-rows-or-columns-in-google-sheets/) [column](https://www.template.net/google/how-to-insert-add-hide-rows-or-columns-in-google-sheets/) in Google Sheets. Get started in [organizing](https://www.template.net/google/how-to-organize-google-sheets/) by opening the spreadsheet where you want to hide your gridlines.

### **Step 2. Click View**

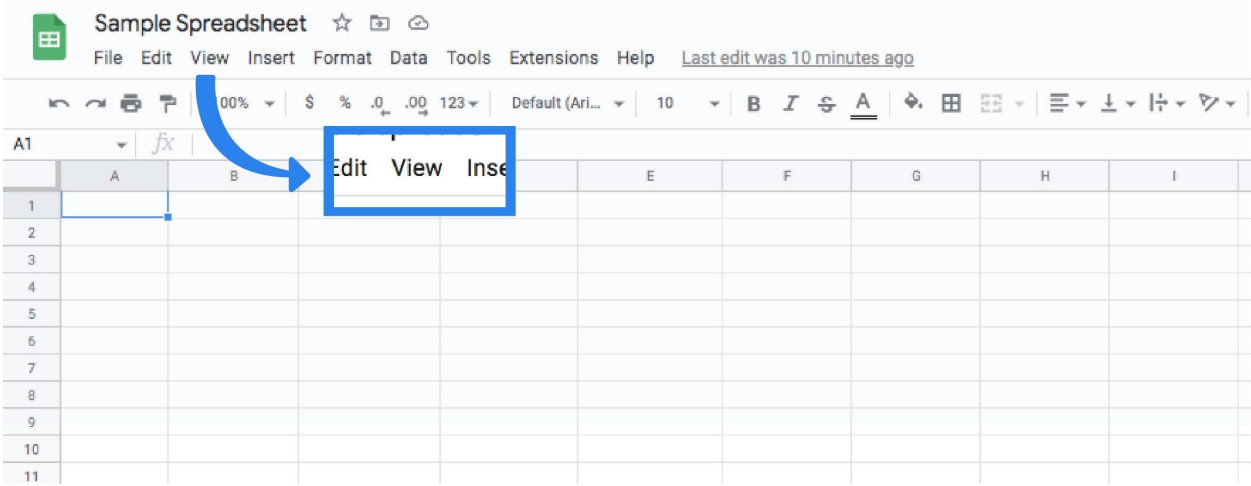

Next, move your cursor to the menu and click on 'View'. This will open a dropdown.

# **Step 3. Click Show**

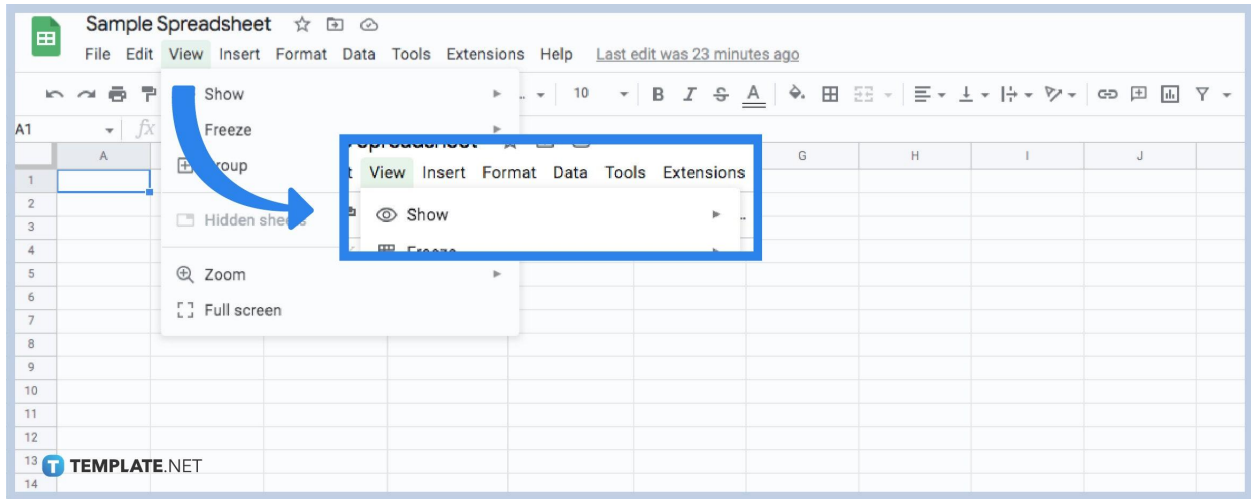

On the dropdown, you will see the word 'Show' next to an eye icon. Click on it and you will see another dropdown.

# **Step 4. Select Gridline**

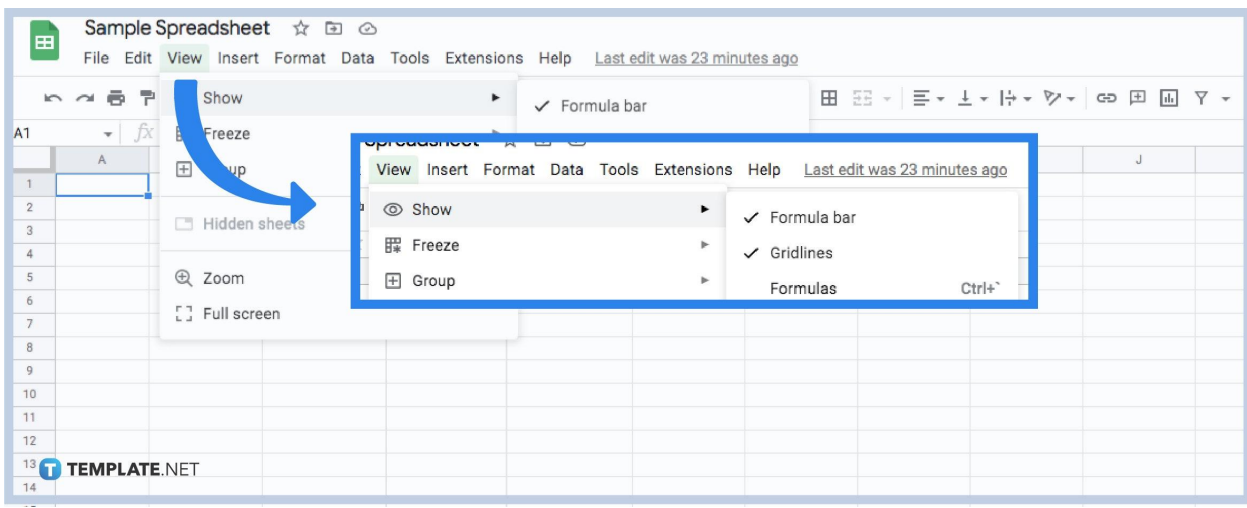

On the next dropdown, you will see the word 'Gridlines' between the words Formula bar and Formulas. The Gridlines has a checkmark on it showing that it is active. When you click on it, it should remove the cell lines. And this is how you change the borders option to hide sheets of the gridlines in [Google Sheets](https://www.template.net/google/google-sheets/).

#### **Can I remove the gridlines on every sheet in Google Sheets in one go?**

No, you can only remove the gridlines on sheets you are viewing at the moment. You have to go and remove them from each sheet manually.

#### **Is there a shortcut key for removing gridlines in Google Sheets?**

No there is no known shortcut key for removing gridlines in Google Sheets spreadsheets.

#### **Can I remove the gridlines on a specific range in Google Sheets?**

No, you cannot remove gridlines on specific ranges, the removed gridlines apply on the entire sheet.

### **Can I still merge cells even with the gridlines removed in Google Sheets?**

Yes, you can still merge cells together even without the gridlines present.

### **Can I still add a gridline on specific ranges after I removed it all in Google Sheets?**

Yes, you can. You can create a border on columns, rows, and other ranges by clicking the Borders button.